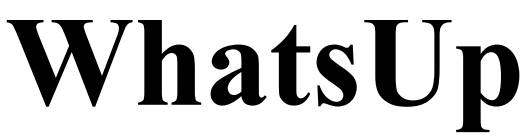

### **Version 101**

# **Reference Manual**

**16. January 2003** 

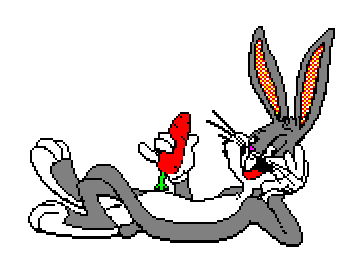

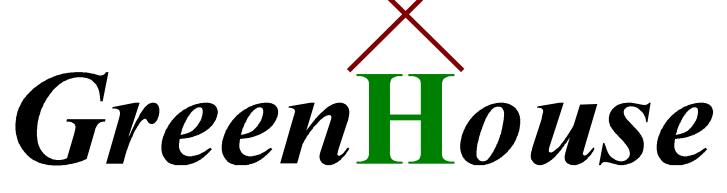

## **Software & Consulting**

*Karl-Heinz Weber Heinrichstraße 12 D-45711 Datteln/Horneburg* 

## **Contents**

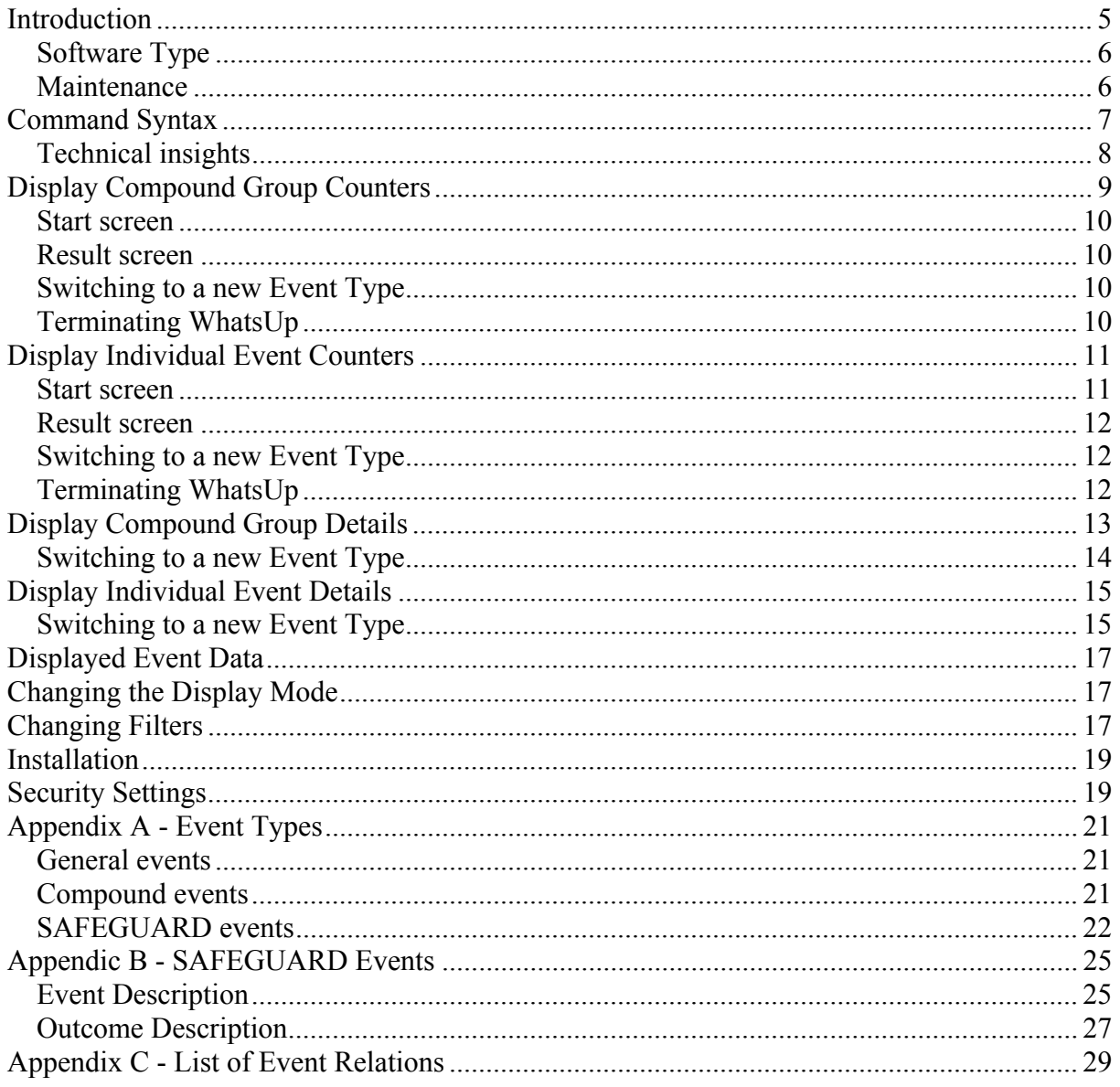

## **What's Up**

### <span id="page-4-0"></span>**Introduction**

Do you remember Bugs Bunny, asking his friends the question: What's up, Doc? And he always got an answer!

The original sound track is part of the product delivery (Whats Up Doc.wav).

Would you sometimes like to ask this question to SAFEGUARD to get an answer about the activities, filling up the Audit files?

While doing a Security Review I ended up with exactly this question: What is filling up 180 MB big SAFEGUARD Audit files within 10 hours, when there are literally no ACLs set, the general auditing was switched off, and only SUPER.SUPER activities were audited? We had no clue.

Finally I decided to write a program that answers this question, and to name the product after the question of Bugs Bunny: WhatsUp.

WhatsUp evaluates incoming SAFEGUARD audit events in real time and displays them to the user.

The following execution modes are implemented:

- 1. Display accumulated event groups (compounds) every 10 seconds
- 2. Display up to 22 accumulated individual event types every 10 seconds
- 3. Display individual event types of an event group (compound) in real time
- 4. Display an individual event type in real time

My suggestion to look into the SAFEGUARD audit records is:

- 1. run WhatsUp with the BRIEF command
- 2. select the interesting compound events
- 3. select the most interesting detail event

or

- 1. run WhatsUp with the ALL command
- 2. select the most interesting detail event

### <span id="page-5-0"></span>*Software Type*

WhatsUp is ShareWare – a new type of software on the NSK systems. You are allowed to use the product for a two month period for free. When you use if on a regular basis after these two months, you are requested to register with GreenHouse ([Info@GreenHouse.de](mailto:info@GreenHouse.de)), and to pay a one time fee of  $1,000.00 \in$  (for European users) or  $1,000.00 \text{ US}\$$  (all other users). Paying the license fee entitles you to get unlimited product maintenance.

#### *Maintenance*

WhatsUp is a maintained product. Please report bugs, glitches and requests for enhancements to: [Info@GreenHouse.de](mailto:info@GreenHouse.de)

### <span id="page-6-1"></span><span id="page-6-0"></span>**Command Syntax**

WhatsUp has the following command syntax:

```
[run] WHATSUP[/OUT <file>/] –H[ELP] [display-type] [;filter]
```
where

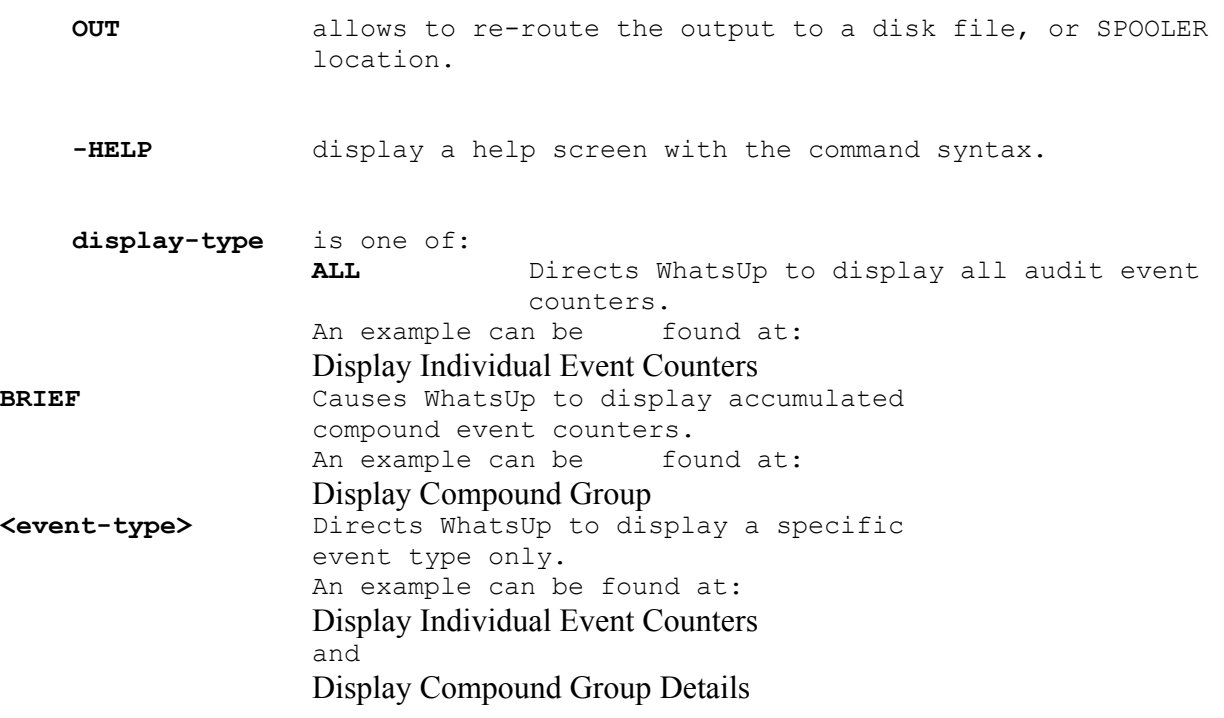

**When no parameter is given, ALL is assumed.** 

**The display-type can be changed at run-time.** 

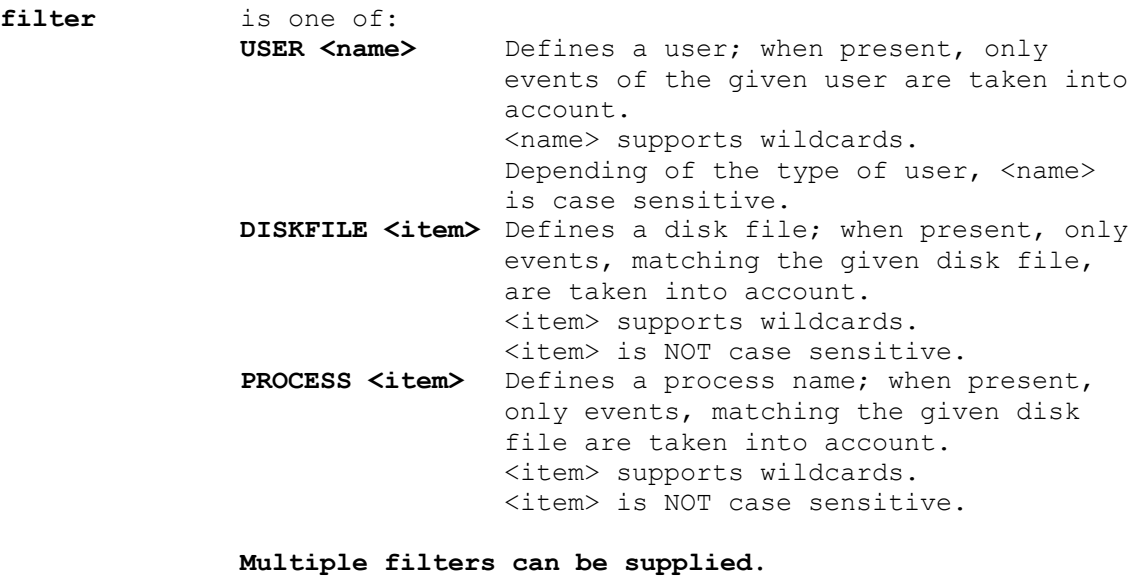

**Filters can NOT be changed at run-time.** 

### <span id="page-7-0"></span>*Technical insights*

When WhatsUp is started, it uses the SPI interface to talk to \$ZSMP, the SAFEGUARD monitor process, to get the name of the currently used audit file. This file is opened, and WhatsUp positions to the EOF. It then establishes a READ that completes, when a new record is written into the audit file.

In case a new record is written, WhatsUp wakes up, reads the newly written audit record(s), analyses them, formats them, and displays the result. This is done until the EOF is reached again.

In case the audit file switches, WhatsUp takes care of the situation, closes the 'old' audit file, and opens the new one. This is totally transparent to the user.

The display–type can be changed at run time by simply typing one of the key words:

- BRIEF
	- (see: [Display Compound Group Counters\)](#page-8-1)
- ALL

(see: [Display Individual Event Counters\)](#page-10-1)

-  $\leq$  event-type $>$  as defined in Appendix A - Event Types (seet: [Display Compound Group Details](#page-12-1) and [Display Individual Event Details\)](#page-14-1)

Filters can NOT be changed during runtime.

### <span id="page-8-1"></span><span id="page-8-0"></span>**Display Compound Group Counters**

To get an overview of the audit activities in SAFEGUARD, use the BRIEF mode: It displays all events, combined in so called event compound groups.

Command syntax:

**[run] WHATSUP [/OUT <file>/] BRIEF [;filter]** 

#### **BRIEF**

The keyword **BRIEF** causes WhatsUp to display accumulated event compound groups, e.g. all disk file events (READ, WRITE, PURGE etc.) in one line. It gives a good first overview of the SAFEGUARD audit activities.

#### **filter**

A filter limits the output down to a user, disk file or process. For more details refer to [Command Syntax.](#page-6-1)

For more command syntax information, please refer to [Command Syntax.](#page-6-1)

The following compound groups are implemented:

• Authentication includes all authentication events • AllDiskFile includes all disk file events • AllOSS includes all OSS events<br>• AllProcess includes all process eve includes all process events • AllSAFEGUARD includes all SAFEGUARD events • AllSQL includes all SQL events • AllTMF includes all TMF events • AllOther includes all events, not covered by one of the above compound groups

Fore more details re. The compound groups, please refer to [Compound events.](#page-20-2)

WhatsUp accumulates all Audit events on a by compound group basis, counts them, and displays them as follows:

- 10 seconds number of events within the last 10 seconds
- One minute number of events within the last minute
- 10 Minutes number of events within the last 10 minutes
- One Hour number of events within the last hour
- Total total number of events since begin of measurement
- Pass total number of pass results
- Fail total number of fail results

WhatsUp displays the compound groups sorted in the following order

- Biggest number of 10 second
- Bigges number of one minute
- Biggest number of 10 minutes
- Biggest number of one hour
- Biggest total number

#### <span id="page-9-0"></span>*Start screen*

When WhatsUp is started, the following screen is displayed:

```
WhatsUp (101) - T7172G06 - (16Jan2003) System \BEECH, running NSK G06 
Copyright (c) GreenHouse Software & Consulting 2002,2003 
User filter:
Process filter:
Diskfile filter: * 
Positioning to EOF of actual Audit file $SYSTEM.SAFE.A0001324 
Waiting for SAFEGUARD events. Stay tuned!
```
In case there are no SAFEGUARD events for 10 seconds, WhatsUp displays a time counter like this:

```
WhatsUp (101) - T7172G06 - (16Jan2003) System \BEECH, running NSK G06 
Copyright (c) GreenHouse Software & Consulting 2002,2003 
User filter: * 
Process filter:
Diskfile filter: * 
Positioning to EOF of actual Audit file $SYSTEM.SAFE.A0001324 
Waiting for SAFEGUARD events. Stay tuned! 
No events since 00:00'09,999.096 
No events since 00:00'19,999.003
```
#### *Result screen*

When SAFEGUARD audit record are detected, the output changes to this:

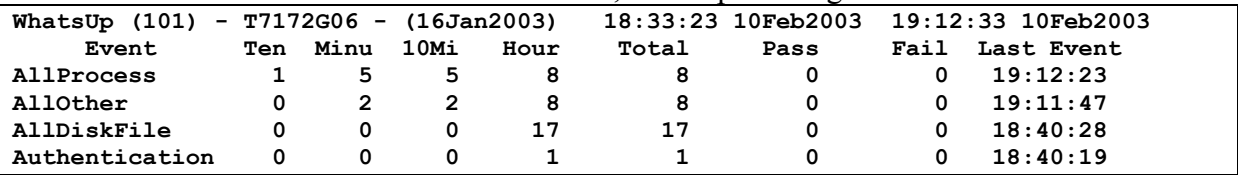

This screen is updated every 10 seconds.

#### *Switching to a new Event Type*

To switch to a new event type, press the RETURN key, and type in the new event you like to get displayed. Also refer to [Changing the Display Mode.](#page-16-1)

#### *Terminating WhatsUp*

To terminate WhatsUp when OUT is a terminal:

- Press the BREAK key, or
- Type the CTRL-Y key combination

To terminate WhatsUp when OUT is a disk file:

• Stop the WhatsUp process.

### <span id="page-10-1"></span><span id="page-10-0"></span>**Display Individual Event Counters**

To get an overview about the audit activities of SAFEGUARD, use this mode.

Command syntax:

#### **[run] WHATSUP [OUT <file>/] [ALL] [;filter]**

WhatsUp accumulates all Audit events on a by event-type basis, counts them, and displays them as follows:

- 10 seconds number of events within the last 10 seconds
- One minute number of events within the last minute
- 10 Minutes number of events within the last 10 minutes
- One Hour mumber of events within the last hour
- Total total number of events since begin of measurement
- Pass total number of pass results
- Fail total number of fail results

WhatsUp displays up to 22 event types sorted in the following order

- Biggest number of 10 second
- Bigges number of one minute
- Biggest number of 10 minutes
- Biggest number of one hour
- Biggest total number

In case events have the same number profile, they are sorted in alphabetical order.

Event types with an event count of zero are NOT displayed.

#### *Start screen*

When WhatsUp is started, the following screen is displayed:

```
WhatsUp (101) - T7172G06 - (16Jan2003) System \BEECH, running NSK G06 
Copyright (c) GreenHouse Software & Consulting 2002,2003 
Positioning to EOF of actual Audit file $SYSTEM.SAFE.A0001237 
Waiting for SAFEGUARD events. Stay tuned!
```
In case there are no SAFEGUARD events for 10 seconds, WhatsUp displays a time counter like this:

```
WhatsUp (101) - T7172G06 - (16Jan2003) System \BEECH, running NSK G06
Copyright (c) GreenHouse Software & Consulting 2002,2003 
Positioning to EOF of actual Audit file $SYSTEM.SAFE.A0001237 
Waiting for SAFEGUARD events. Stay tuned! 
No events since 00:00'10,002.217 
No events since 00:00'20,001.918 
. 
.
```
#### <span id="page-11-0"></span>*Result screen*

When a SAFEGUARD audit record is detected, the output changes to this:

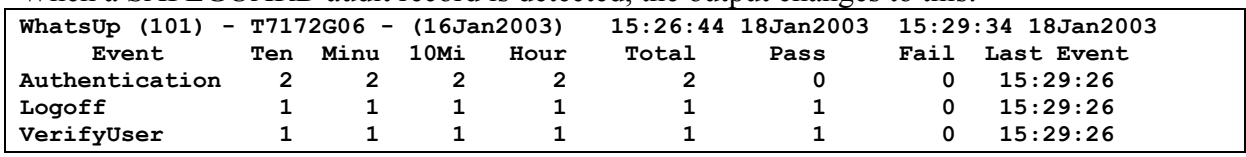

This screen is updated every 10 seconds, and might show something like this after a while:

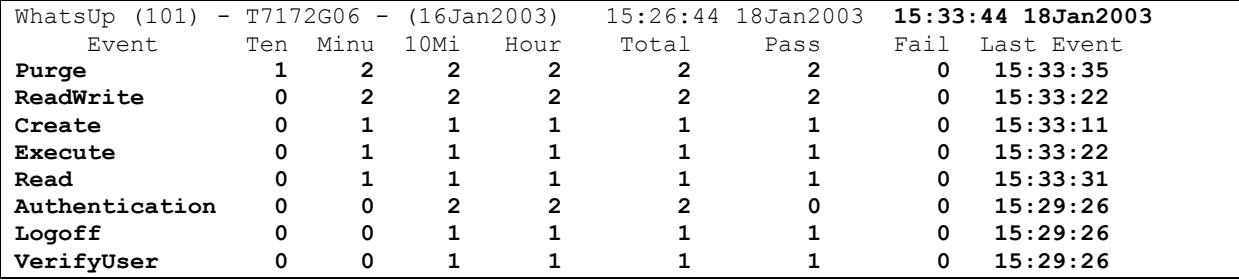

The maximum number of displayed events is limited to  $22 - a\,6530$  type screen does not support more lines..

#### *Switching to a new Event Type*

To switch to a new event type, press the RETURN key, and type in the new event you like to get displayed. Also refer to [Changing the Display Mode.](#page-16-1)

### *Terminating WhatsUp*

To terminate WhatsUp when OUT is a terminal:

- Press the BREAK key, or
- Type the CTRL-Y key combination

To terminate WhatsUp when OUT is a disk file:

• Stop the WhatsUp process.

### <span id="page-12-1"></span><span id="page-12-0"></span>**Display Compound Group Details**

Beside displaying counters, WhatsUp can display so called compound events. The following compound events are implemented:

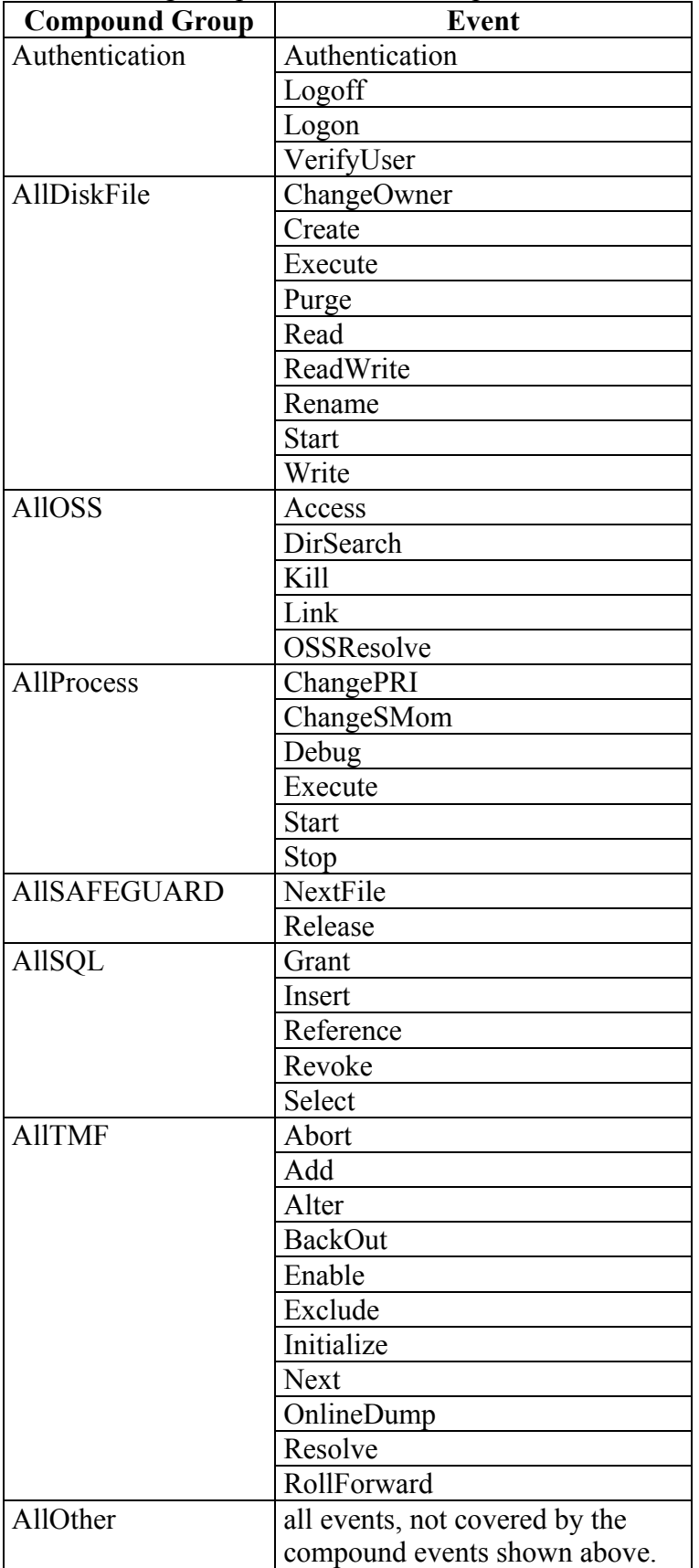

### <span id="page-13-0"></span>WhatsUp

Command syntax:

```
[run] WHATSUP [out <out-file>/] <compound> [;filter]
```
where

**<compound>** is one of the events shown above.

#### *Switching to a new Event Type*

To switch to a new event type, press the RETURN key, and type in the new event you like to get displayed. Also refer to [Changing the Display Mode.](#page-16-1)

### <span id="page-14-1"></span><span id="page-14-0"></span>**Display Individual Event Details**

Command syntax:

```
[run] WHATSUP [out <out-file>/] <event-type> [;filter]
```
where

**<event-type>** is one of the definitions in [SAFEGUARD events.](#page-21-1)

#### *Switching to a new Event Type*

To switch to a new event type, press the RETURN key, and type in the new event you like to get displayed. Also refer to [Displayed Event Data.](#page-16-2)

### <span id="page-16-2"></span><span id="page-16-0"></span>**Displayed Event Data**

WhatsUp displays the following data from the zSFG^DDL^Primary^Record SAFEGUARD audit record:

- [event type]
- zObject.zObject^Name
- zSubject.zProcessName
- zOutcome
- zSubject.zUserName

e.g.

```
Read $GHS1.WHATSUP.WHATSUPS by $SYSTEM.SYSTEM.EDIT (1,105) NoRec SA.CARL
```
where

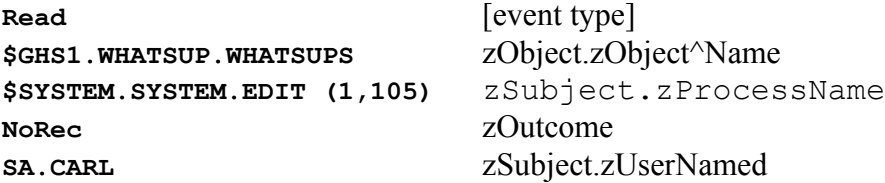

### <span id="page-16-1"></span>**Changing the Display Mode**

Once WhatsUp is started, the display-mode can be changed during run time. This allows you to switch back and forth between different display modes and allows you to see various counters and events while WhatsUp keeps its counter history.

To change the display mode of WhatsUp, simply type in any known event type. A list of legal event types can be found at: [Appendix A - Event Types.](#page-20-1)

WhatsUp can be in a mode, where you don't have enough time to type in a new event type. because it displays events faster than you can type. In this case, switch to the ALL mode by pressing the RETURN key.

When in ALL mode, WhatsUp refreshes the screen every 10 seconds. This is enough time to then e.g. type a key word, such as ALLDISKFILE to switch WhatsUp into a mode, where all disk file events are displayed.

Advise: To change the display mode, first type RETURN, followed by the event key word.

### **Changing Filters**

Filters can NOT be changed at run time!

### <span id="page-18-0"></span>**Installation**

WhatsUp comes as a program with a file code of 100. It is accelerated, and stripped. It can be located anywhere on the system.

What about putting it in \$SYSTEM.GHSTOOLS.\*, and making this location available in the search path (TACLLOCL), AND protecting this location with an ACL against Trojan horses (foreign create)?

### **Security Settings**

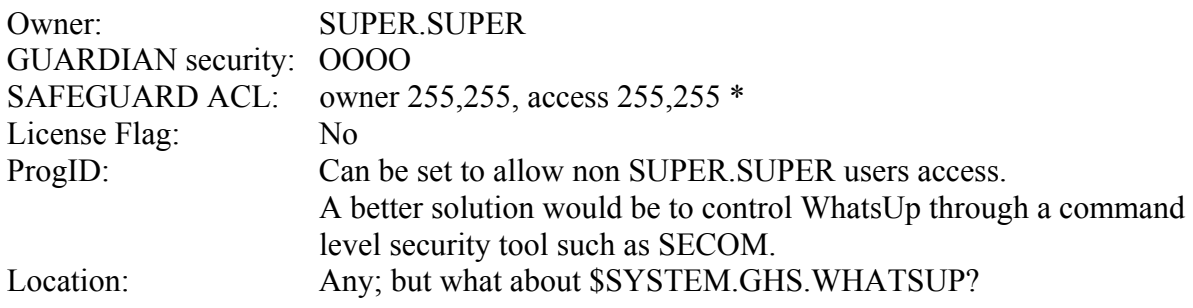

### <span id="page-20-1"></span><span id="page-20-0"></span>**Appendix A - Event Types**

The following is a list of SAFEGUARD event types, known by WhatsUp. These event types can be used at start-up time, or to re-focus WhatsUp during run-time. A detailed description of the event types is available at [Event Description.](#page-24-1)

#### *General events*

General events are a collection of events:

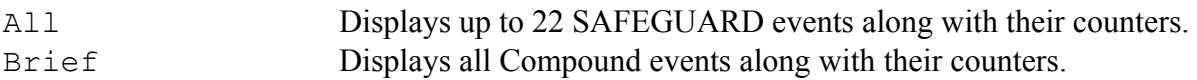

#### <span id="page-20-2"></span>*Compound events*

Compound events combine individual events into groups as follows:

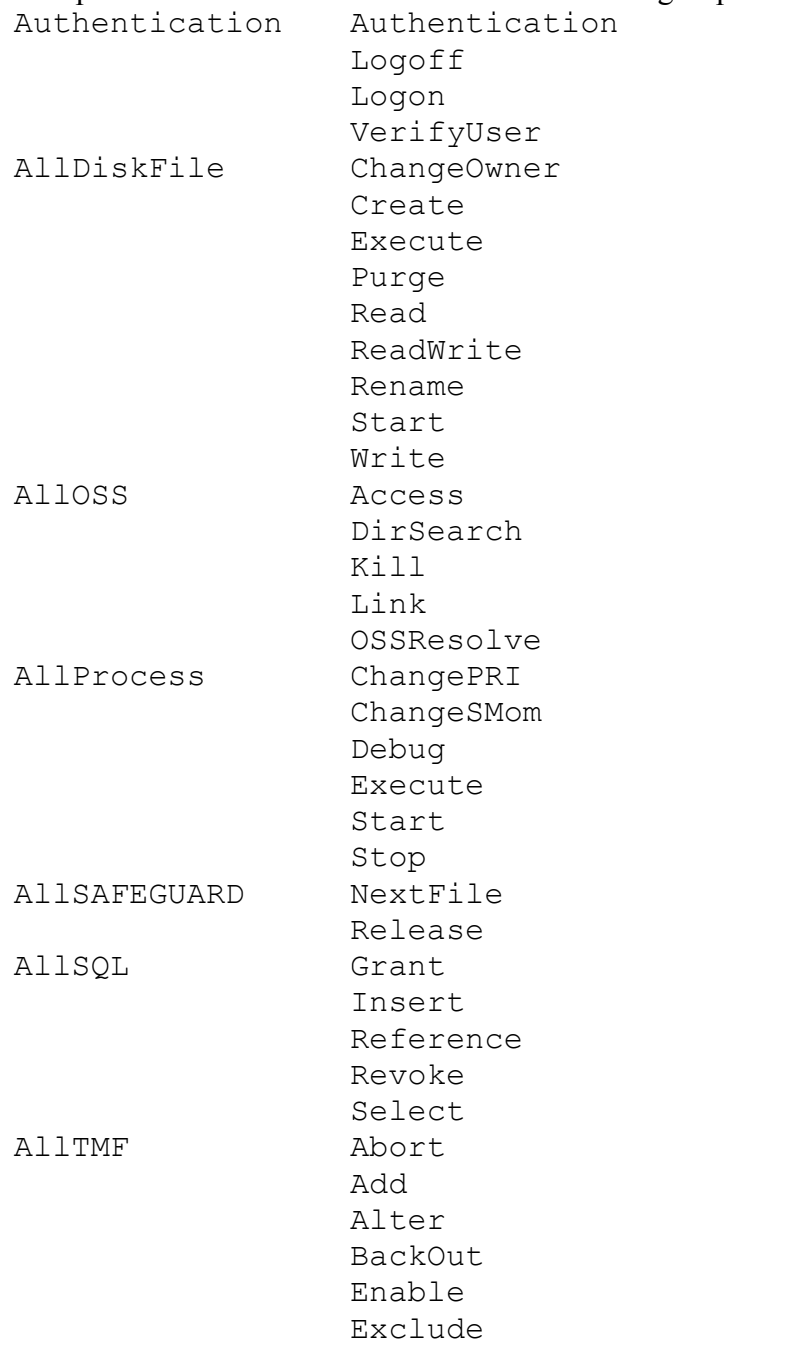

<span id="page-21-0"></span>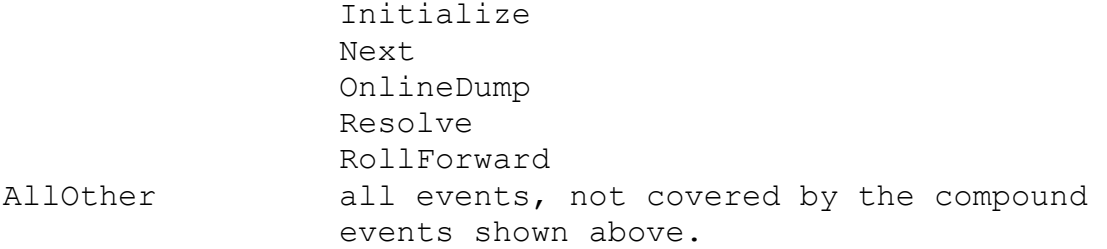

#### <span id="page-21-1"></span>*SAFEGUARD events*

Abort Accept Access Add Alter Authenticate BackOut Change ChangeOwner ChangePriority ChangeStepMom Close Composite Create Debug Delete DirSearch Enable Exclude Execute Give Grant Initialize Insert Kill License Link Logoff Logon NewProcess Next NextFile NextTape OnlineDump Open OSSResolve Other ProgID Purge Read ReadWrite

Reference Reject Release Rename Reset Resolve Revive Revoke Rollforward Scratch Security Select Set Start Stop Suspend Update UseTape VerifyUser Write Unknown

### <span id="page-24-0"></span>**Appendic B - SAFEGUARD Events**

### <span id="page-24-1"></span>*Event Description*

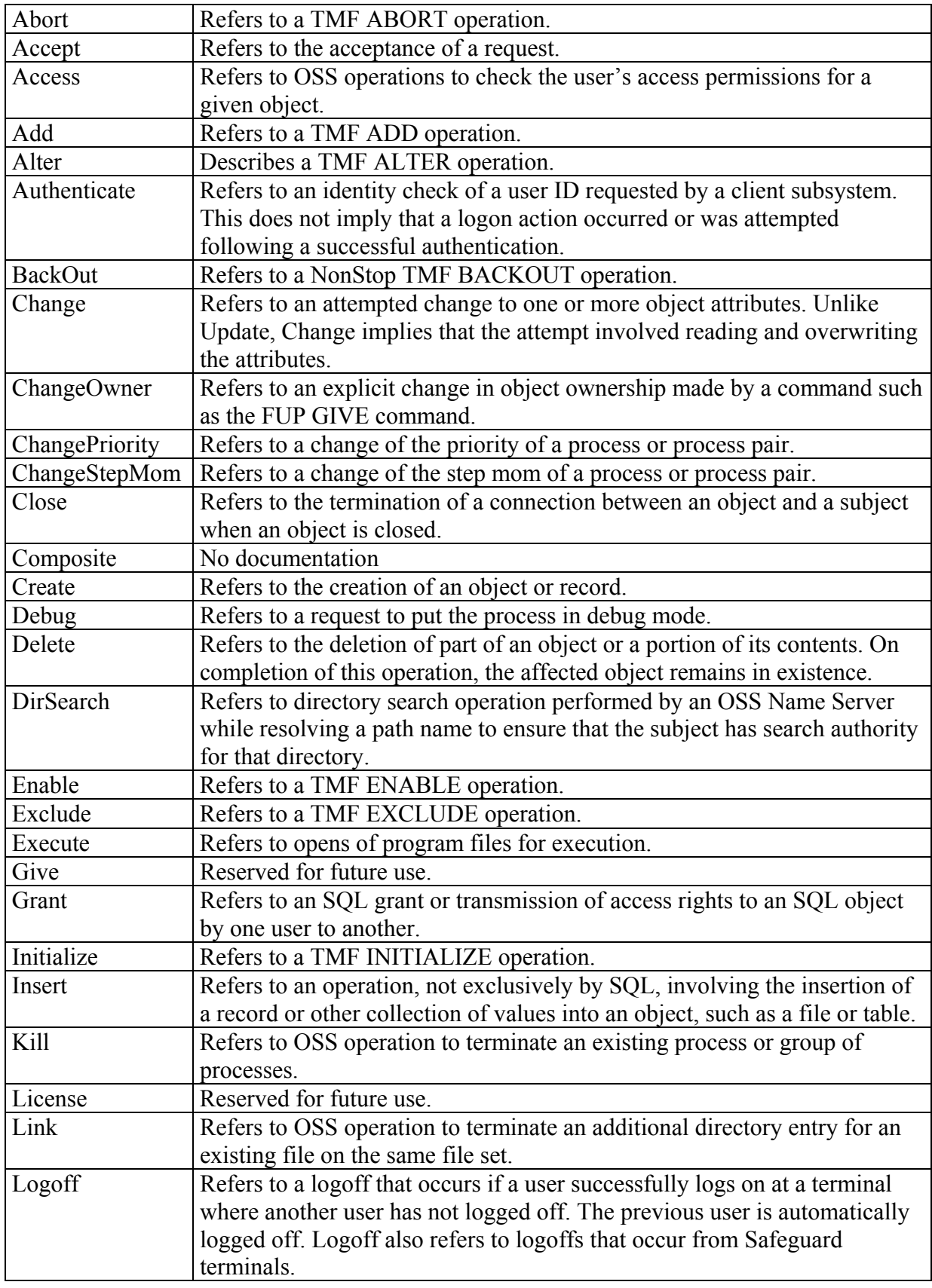

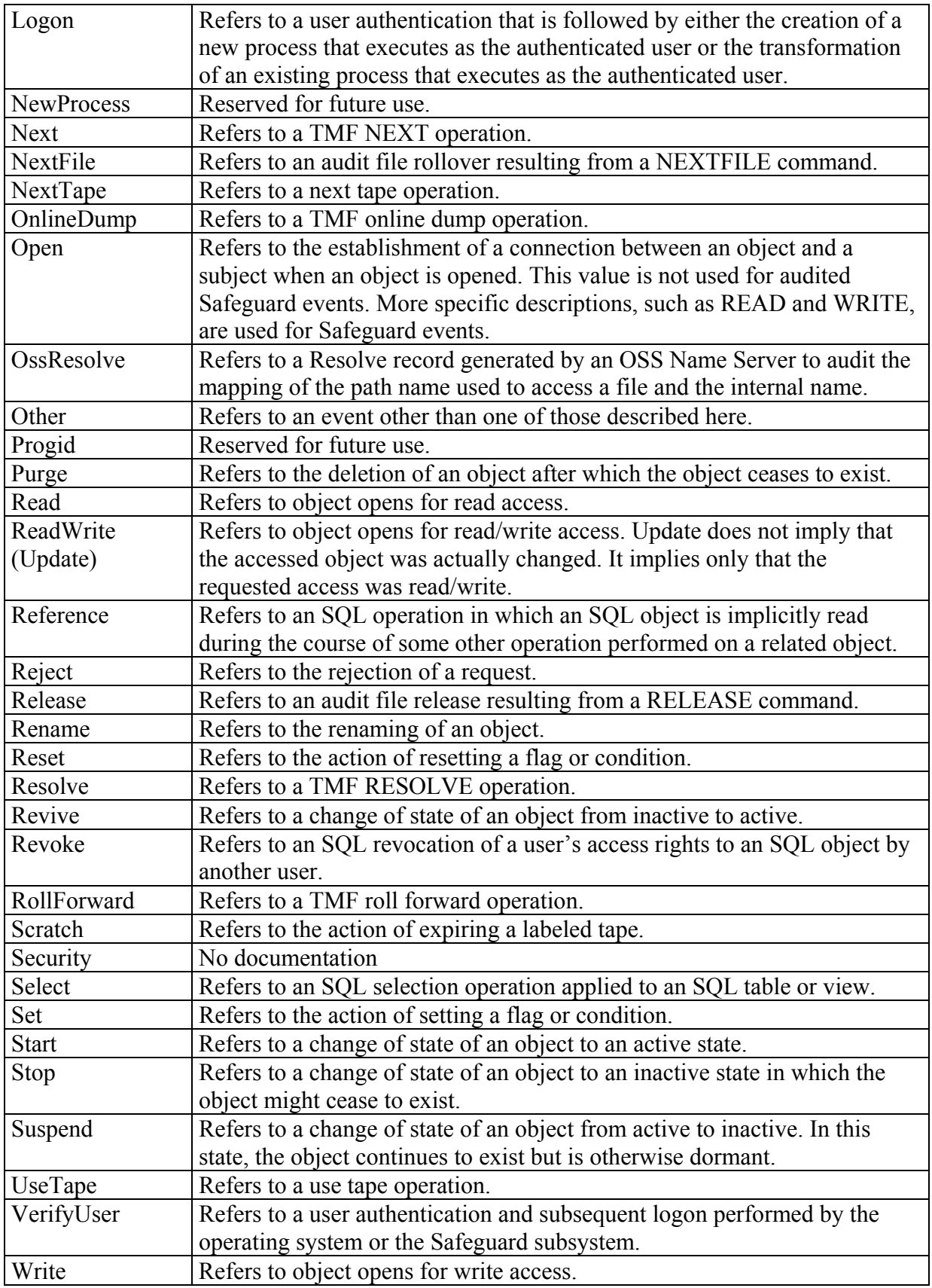

### <span id="page-26-0"></span>*Outcome Description*

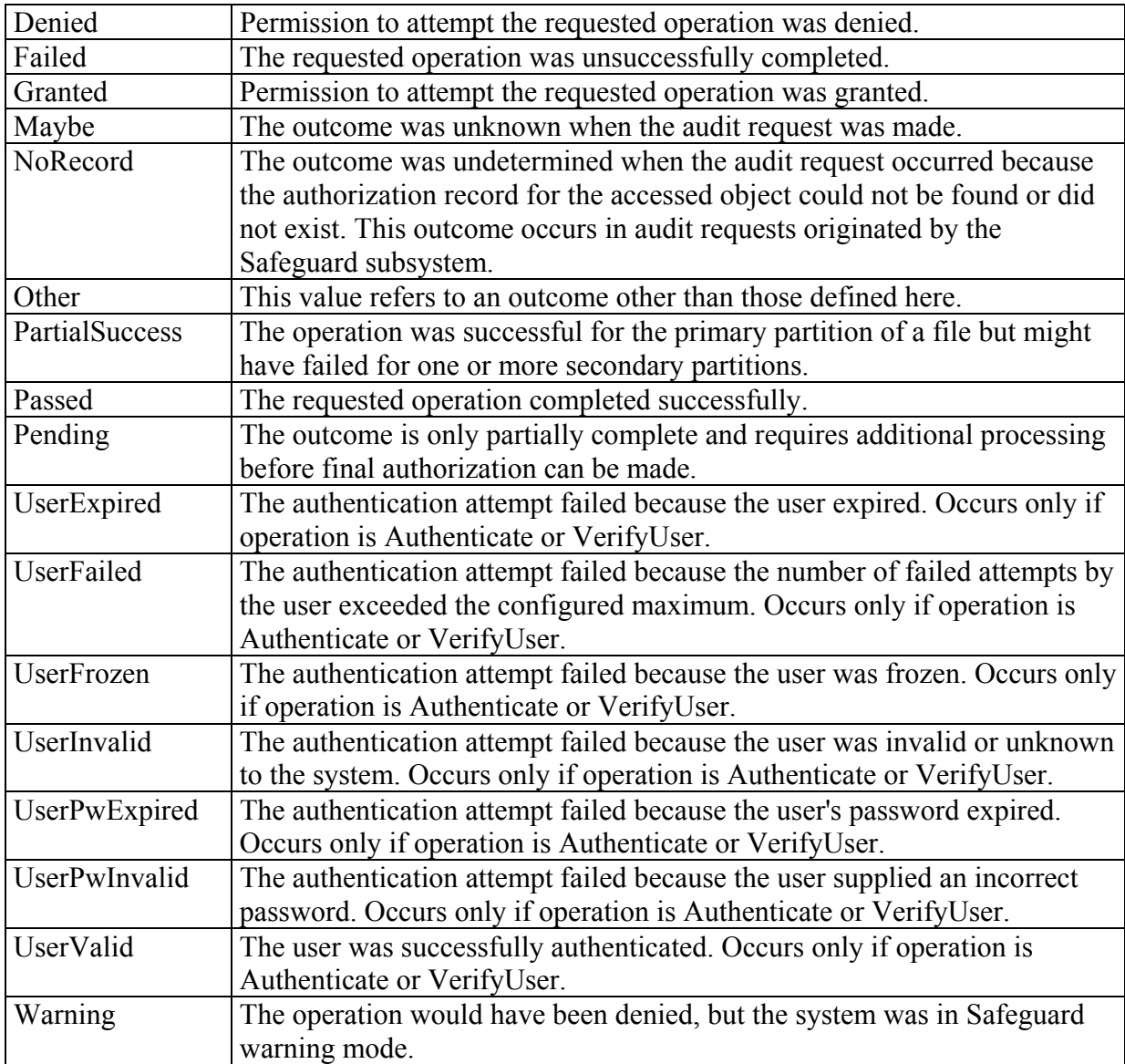

### <span id="page-28-0"></span>**Appendix C - List of Event Relations**

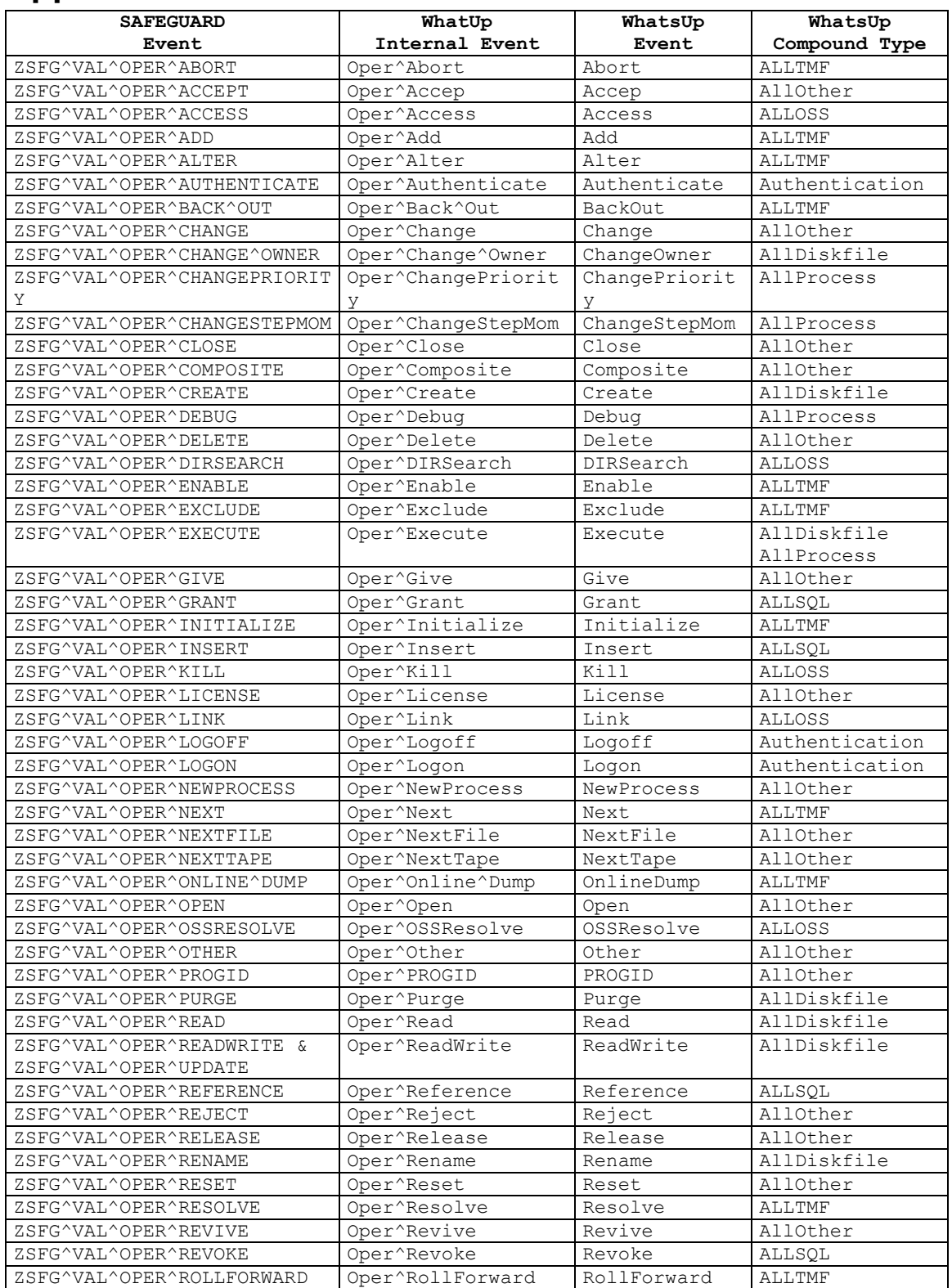

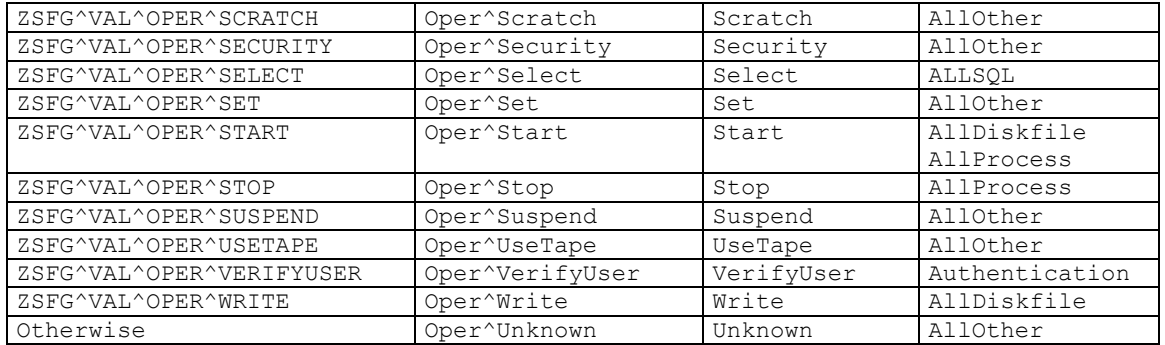